Nederlands

# TSS. Guide

For the state of the state of the state of the state of the state of the state of the state of the state of the state of the state of the state of the state of the state of the state of the state of the state of the state

 $\mathcal{H}$ 

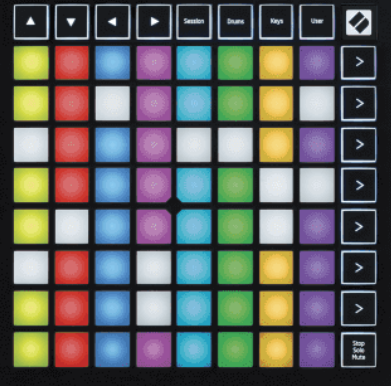

Versie 2.0

R

# **LAUNCHPADMINI**

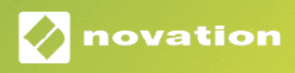

# Inhoudsopgave

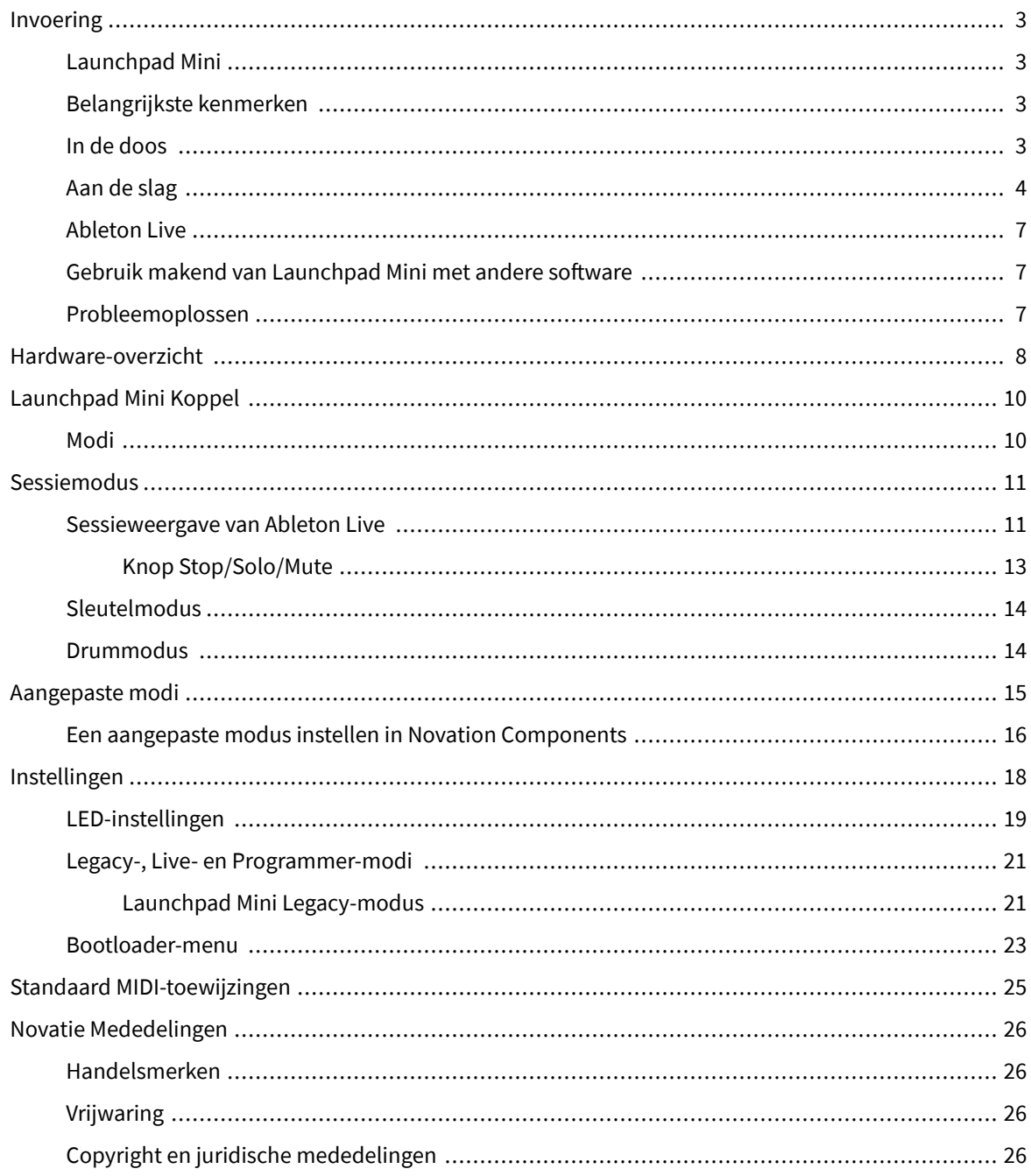

# <span id="page-2-0"></span>**Invoering**

### **Launchpad Mini**

Launchpad Mini is onze meest compacte en draagbare gridcontroller voor Ableton Live. Launchpad Minimaakt het starten van clips in Ableton Live een snelle en tastbare ervaring door uw sessieweergave van het scherm naar uw vingertoppen te brengen in volledige RGB-kleur. Ga verder met muziek maken en bouw tracks met Launchpad Mini, waarbij toetsen en drummodi worden gebruikt om beats en melodieën vast te leggen.

Deze handleiding helpt u alle functies van uw nieuwe netcontroller te begrijpen en leert u hoe u uw productie en prestaties naar een hoger niveau kunt tillen met Launchpad Mini.

### **Belangrijkste kenmerken**

- Een 8×8 raster van 64 **RGB LED** verlichte pads.
- Voer uit met Ableton Live door clips en scènes te starten.
- Plug and Play USB-busvoeding.
- Compact en lichtgewicht.
- Vier modi: **Sessie**, **Trommels**, **Sleutels**, En **Gebruiker**.
- Ableton Live Mixer regel volume, pan en sends per track.
- Bliksemsnelle toegang tot prestatiecontroles met **Stop**/**Solo**/**Stom** knop.
- Inclusief krachtige muziekproductiesoftware Ableton Live Lite, evenals een reeks hoogwaardige instrumenten en effecten.
- Eindeloze mogelijkheden voor het besturen van uw software **Aangepaste modi**.

### **In de doos**

- Launchpad Mini
- USB-C naar USB-A-kabel

### <span id="page-3-0"></span>**Aan de slag**

We zijn er mee aan de slag gegaan Launchpad Mini zo eenvoudig mogelijk, of je nu een gloednieuwe beatmaker of een doorgewinterde producer bent. Onze Easy Start Tool biedt een stapsgewijze handleiding voor het instellen die is afgestemd op uw behoeften, of u nu nog nooit muziek hebt gemaakt of gewoon de meegeleverde software zo snel mogelijk wilt downloaden.

Om toegang te krijgen tot de Easy Start Tool, sluit u uw Launchpad Mini.

### **Als je een Mac gebruikt:**

1. Zoek op uw bureaublad het Novation Easy Start-pictogram en dubbelklik erop om de map "Launchpad Mini".

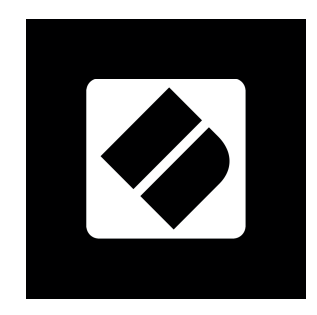

2. Dubbelklik in de map op het bestand: "Klik hier om aan de slag te gaan.url".

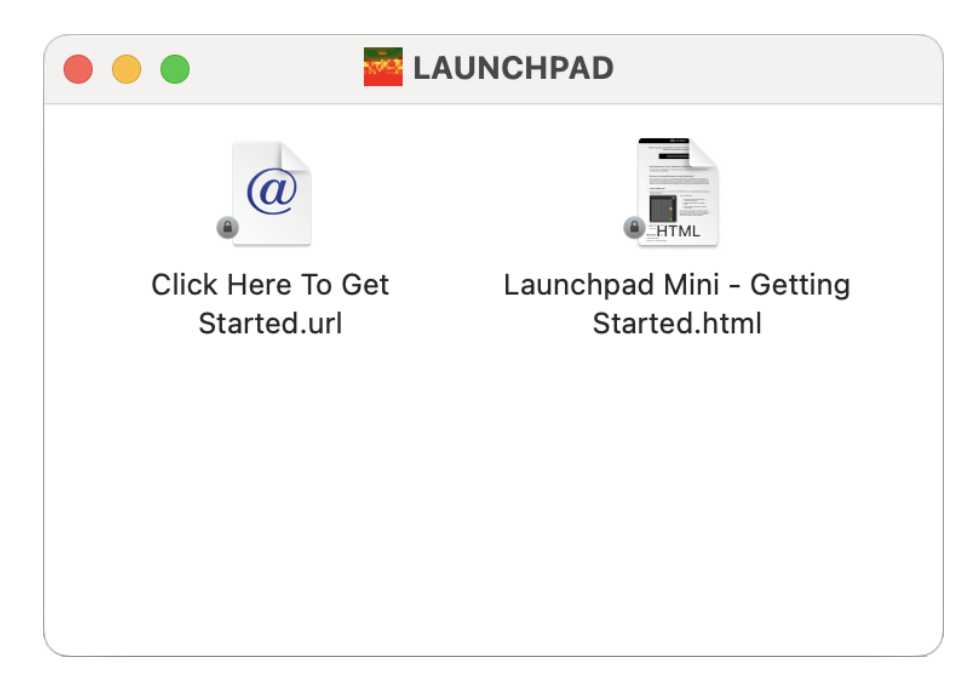

3. U wordt naar de Easy Start Tool geleid, waar wij u aan de slag helpen.

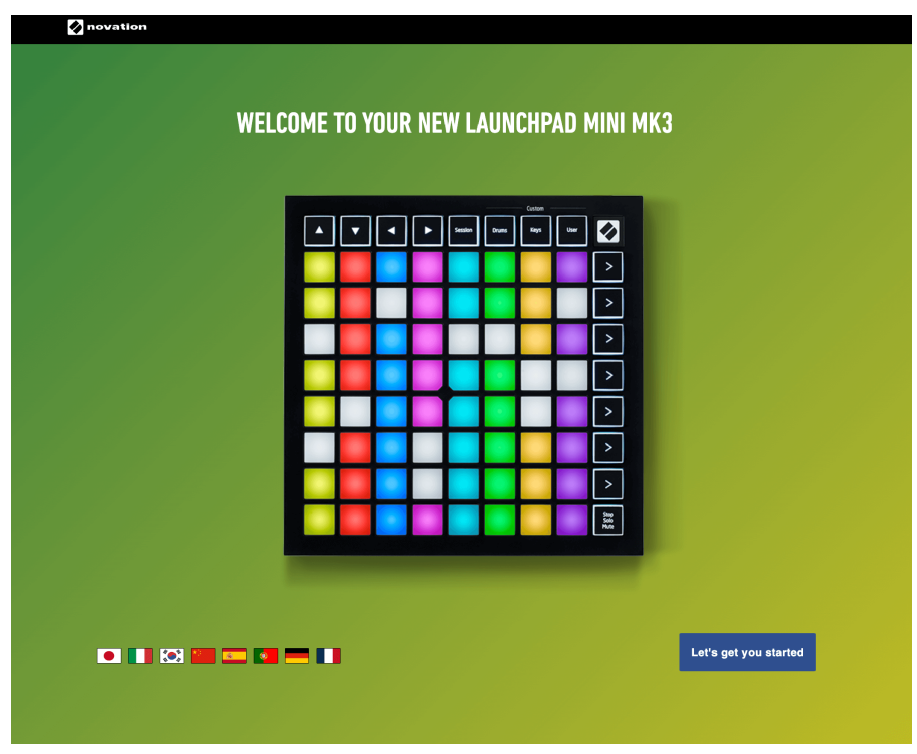

Als alternatief, als u Google Chrome geopend heeft wanneer u uw Launchpad Mini, er verschijnt een pop-up. Klik op de pop-up om direct naar Easy Start te gaan.

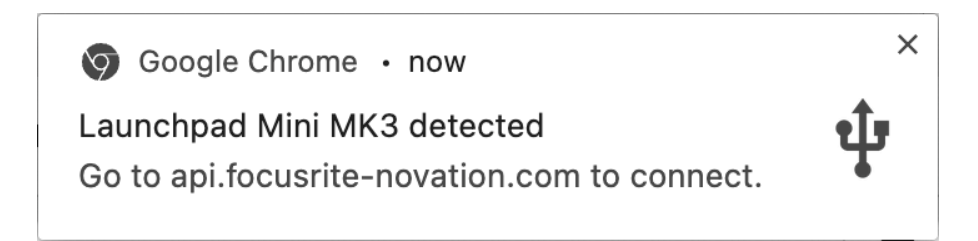

### **Als u Windows gebruikt:**

- 1. Druk op de Start-knop en typ "Deze pc", druk op Enter.
- 2. Zoek op deze pc de schijf: "Launchpad Mini', en dubbelklik.

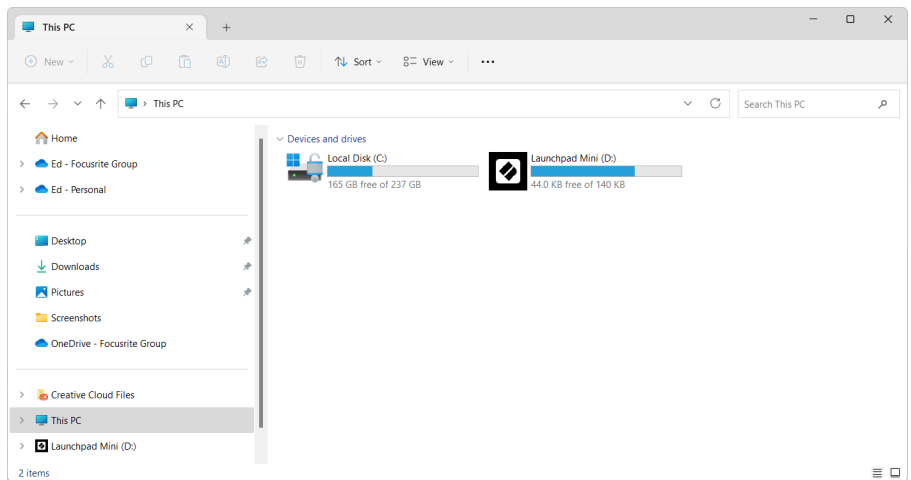

- 3. Klik in de schijf op de link: "Klik hier om aan de slag te gaan.html"
- 4. U wordt naar de Easy Start Tool geleid, waar wij u aan de slag helpen.

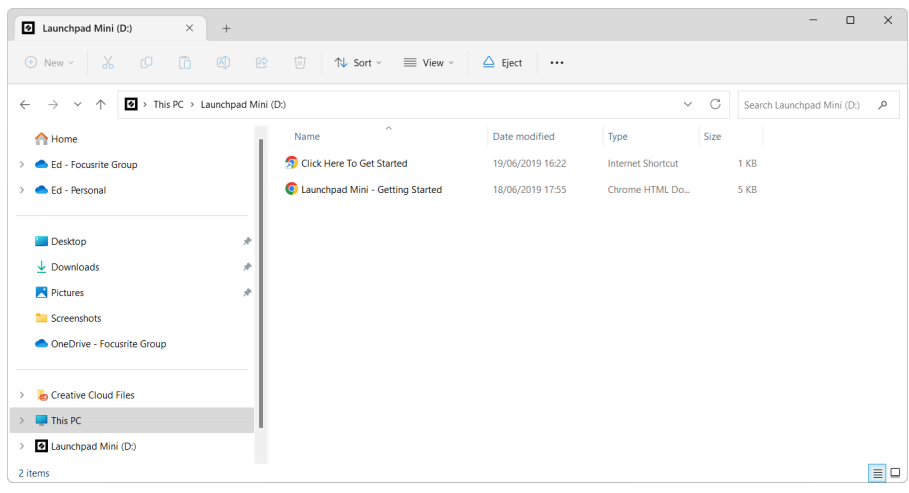

### <span id="page-6-0"></span>**Ableton Live**

Ableton Live (vaak alleen Live genoemd) is een uniek en krachtig stukje software voor het maken van muziek. Ableton Live Lite wordt meegeleverd met uw Launchpad Mini, waarmee je alle tools krijgt die je nodig hebt om aan de slag te gaan met het maken van je eigen muziek.

Als u Ableton Live nog nooit eerder hebt gebruikt, raden wij u aan onze Easy Start Tool te bezoeken (zie [Aan de](#page-3-0)  [slag \[4\].](#page-3-0) Hier wordt u begeleid bij het downloaden en installeren van Ableton Live Lite. Je vindt er ook video's over de basisfuncties van de software, zodat je aan de slag kunt met het maken van muziek in Ableton Live Launchpad Mini.

Als Ableton Live is geïnstalleerd, download dan uw Launchpad Mini aan de slag door hem op de USB-poort van uw Mac of pc aan te sluiten. Wanneer u Live your Launchpad Mini wordt automatisch gedetecteerd en gaat naar de Sessiemodus.

Meer bronnen over het gebruik van de vele functies van Ableton Live zijn te vinden op de site van Ableton:

### [ableton.com/live/learn-live](https://www.ableton.com/live/learn-live/)

U kunt uw registreren Launchpad Mini en verkrijg uw Ableton Live Lite-licentie op:

[customer.novationmusic.com/register](https://customer.novationmusic.com/en/register)

### **Gebruik makend van Launchpad Mini met andere software**

Launchpad Mini is gemaakt voor Ableton Live, maar kan ook gebruikt worden als controller voor andere software. Als je andere muziekproductiesoftware gebruikt, ga dan naar support.novationmusic.com voor meer informatie over het instellen van uw Launchpad Mini.

### **Probleemoplossen**

Voor hulp om aan de slag te gaan met uw Launchpad, bezoek alstublieft:

### [novationmusic.com/get-started](http://novationmusic.com/get-started)

Als u op enig moment vragen heeft of hulp nodig heeft met uw Launchpad, bezoek dan ons Helpcentrum. Hier kunt u ook contact opnemen met ons ondersteuningsteam:

### [support.novationmusic.com](http://support.novationmusic.com)

Wij raden u aan te controleren op updates voor uw Launchpad zodat u over de nieuwste functies en oplossingen beschikt. Om uw Launchpad's firmware die u nodig heeft om componenten te gebruiken:

[componenten.novationmusic.com](https://components.novationmusic.com/)

# <span id="page-7-0"></span>**Hardware-overzicht**

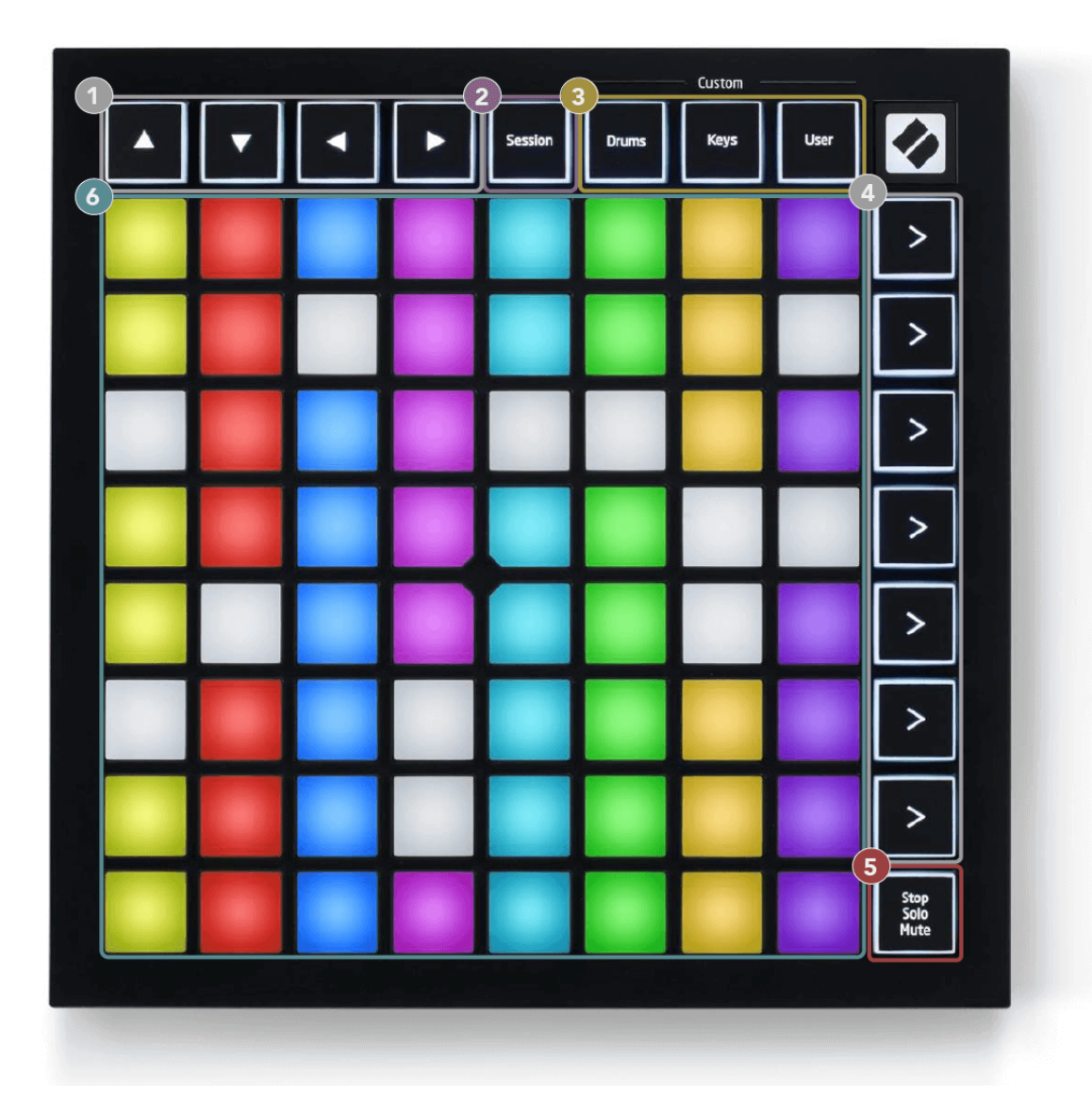

- 1. Navigatieknoppen
- 2. Sessiemodus
- 3. Aangepaste modi (drum, toetsen en gebruiker)
- 4. Knoppen voor het starten van scènes
- 5. Stoppen/Solo/Dempen
- 6. 8×8 Padraster

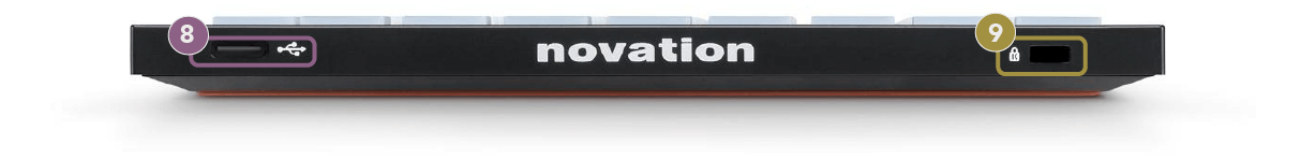

- 7. USB-C-aansluiting
- 8. **R** Kensington Lock, gebruik een slot om uw slot te beveiligen Launchpad en diefstal tegengaan.

# <span id="page-9-0"></span>**Launchpad Mini Koppel**

### **Modi**

Modi vormen de kern van de Launchpad Mini koppel. Ze stellen u in staat tussen weergaven te schakelen en bieden in elke weergave verschillende functionaliteiten.

Er zijn vier verschillende modi beschikbaar:

- Sessie
- Trommel
- Sleutels
- Gebruiker

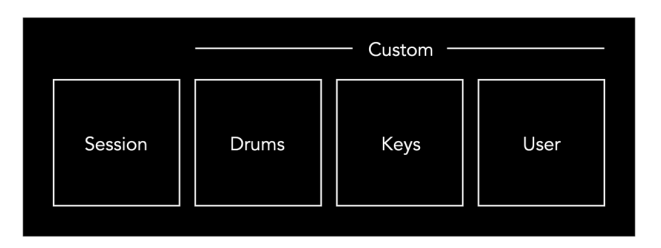

Druk op een modusknop om naar de betreffende modus te gaan. De momenteel actieve modus licht lichtgroen op. Momenteel beschikbare modi licht gedimd wit.

Drums, Keys en User zijn allemaal aangepaste modi.

Met behulp van Novation Components kunt u de aangepaste modi bewerken en aanpassen aan uw behoeften (zie [Aangepaste modi \[15\]](#page-14-0)).

# <span id="page-10-0"></span>**Sessiemodus**

### **Sessieweergave van Ableton Live**

De sessiemodus is ontworpen om de sessieweergave van Ableton Live te besturen, zoals hieronder te zien.

Als u Ableton Live nog nooit eerder hebt gebruikt, raden wij u aan onze Easy Start Tool te bezoeken (zie [Opstaan en rennen \[4\]](#page-3-0)). Hier vindt u de meegeleverde Ableton Live Lite-downloadcode (als u ervoor kiest uw Launchpad Mini). Er zijn ook video's over de installatie, de basisfuncties van de software en hoe u aan de slag kunt gaan met het maken van muziek Launchpad Mini in Ableton Live.

Sessieweergave is een raster dat bestaat uit clips, tracks (kolommen) en scènes (rijen). De sessiemodus biedt een 8×8-weergave van uw clips in de Sessieweergave aan Launchpad Mini.

- 1. Clips zijn doorgaans loops die MIDI-noten of audio bevatten.
- 2. Tracks vertegenwoordigen virtuele instrumenten of audiotracks. MIDI-clips die op instrumenttracks zijn geplaatst, worden afgespeeld op het instrument dat aan die track is toegewezen.
- 3. Scènes zijn rijen clips. Als u een scène start, worden alle clips in die rij gestart. Dit betekent dat u clips in horizontale groepen (over de tracks heen) kunt rangschikken om een songstructuur te vormen, waarbij u scène na scène kunt starten om door een nummer te gaan.

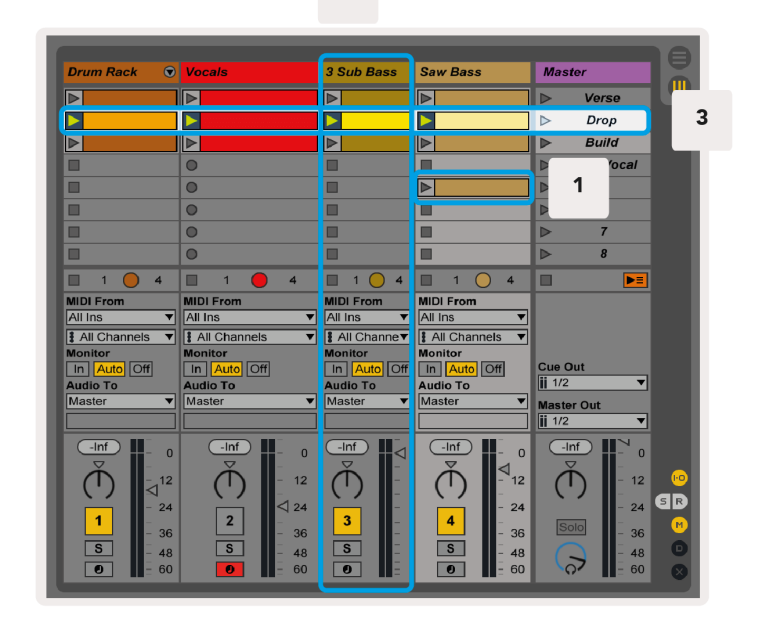

 $\overline{2}$ 

Met de knoppen  $\triangle \blacktriangledown \blacktriangle \blacktriangleright$  kunt u door de sessieweergave navigeren. De rode omtrek in het sessieweergaveraster toont het gebied dat momenteel zichtbaar is Launchpad Mini.

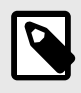

### **OPMERKING**

Deze omtrek kan in elke kleur verschijnen; dit heeft geen invloed op de functie ervan.

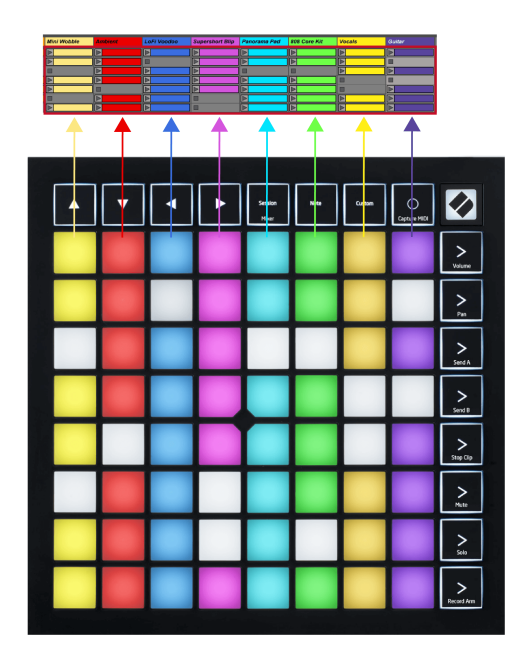

- Druk op een pad om de bijbehorende clip in Ableton af te spelen. De kleur komt overeen met het scherm en de pads.
- Wanneer een pad wordt ingedrukt, knippert deze groen, wat aangeeft dat de clip in de wachtrij staat en binnenkort zal beginnen te spelen. Wanneer een clip wordt afgespeeld, pulseert de pad groen.
- Per track kan slechts één clip tegelijk worden afgespeeld. Als u op een lege clip drukt, wordt de huidige op dat nummer gestopt.
- Een horizontale lijn met clips wordt een scène genoemd. Scènes kunnen worden geactiveerd met de knoppen (scène starten) aan de rechterkant van Launchpad Mini.

Wanneer een track is ingeschakeld voor opnemen, verschijnen lege clipslots in vaag rood. Druk op een van deze slots om te beginnen met opnemen naar de ingedrukte clip.

### <span id="page-12-0"></span>**Knop Stop/Solo/Mute**

De onderste rij pads kan trackbedieningen bieden: Stop (stoppen met het afspelen van een clip op een specifiek nummer), Solo (een specifiek nummer solo) of Mute (een specifiek nummer dempen). Deze drie functies worden afwisselend gebruikt met de knop Stop Solo Mute:

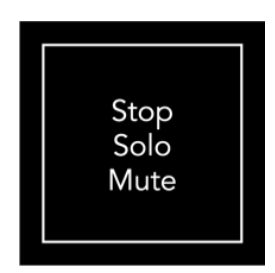

Wanneer het apparaat wordt ingeschakeld, vertegenwoordigt de onderste rij in eerste instantie clips op dezelfde manier als de rest van het 8x8-raster. Nadat je voorbij Mute bent gefietst, keert de onderste rij terug naar het tonen van clips. In deze status licht de knop Stop Solo Mute wit op.

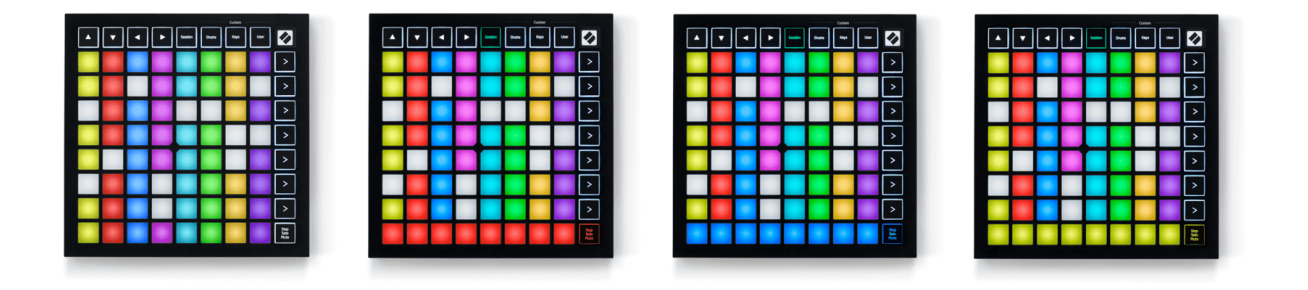

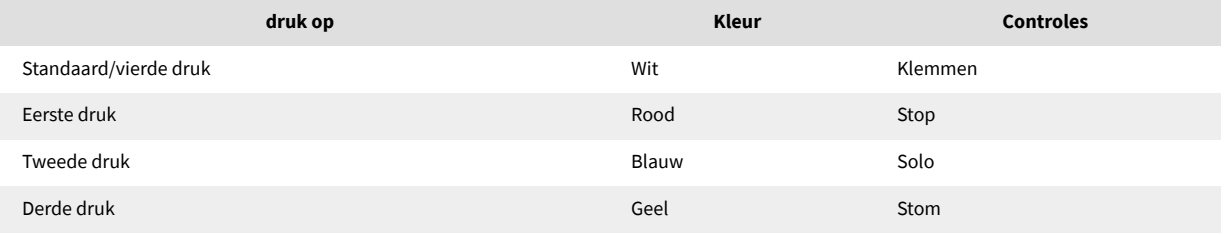

- In **Stop**: Helder verlichte rode pads op de onderste rij geven aan dat er momenteel fragmenten op dat nummer worden afgespeeld en dat u deze kunt stoppen. Slecht verlichte pads geven aan dat er momenteel geen clip op dat nummer wordt afgespeeld.
- In **Solo**: Helder verlichte blauwe pads op de onderste rij geven aan dat de track momenteel op solo staat. Slecht verlichte pads geven aan dat de track niet op solo staat.
- In **Stom**: Helder verlichte gele pads op de onderste rij geven aan dat de track momenteel niet is gedempt (hoorbaar). Slecht verlichte pads geven aan dat de track gedempt is, zodat u deze niet kunt horen.

### <span id="page-13-0"></span>**Sleutelmodus**

Met de Keys-modus kunt u het raster van uw Launchpad Mini als een chromatisch toetsenbord bespelen. De lay-out presenteert vier octaven aan noten in een piano-indeling, waarbij de octaven verticaal zijn gestapeld. De laagste toonhoogte bevindt zich onderaan, de hoogste bovenaan. Het bereik van de noten is C2-C6.

Laad in Ableton Live een instrument (zoals Simpler) in een MIDI-track en je kunt het in de Keys-modus bespelen. Doe dit door te dubbelklikken op een instrument of preset vanuit de browser (aan de linkerkant van Ableton Live), of sleep deze naar een gekozen track. Als u niets hoort, zorg er dan voor dat de track op opname is ingesteld en dat de monitor op automatisch staat.

### **Drummodus**

In de Drum-modus kun je het Drum Rack van Ableton Live op het raster van Launchpad Mini spelen. Elke sectie van een drumrek bestaat uit 16 slots, gerangschikt in een groep van 4×4 pads. Er zijn vier van deze groepen, met in totaal 64 drumrack-slots.

Laad in Ableton Live een drumkit in een MIDI-track vanuit de browser en je kunt deze in Drum-modus spelen. Als u niets hoort, zorg er dan voor dat de track op opname is ingesteld en dat de monitor op automatisch staat.

- Monitor is ingesteld op Automatisch.
- De rode inschakelknop geeft aan dat de track opnamebewapend is.

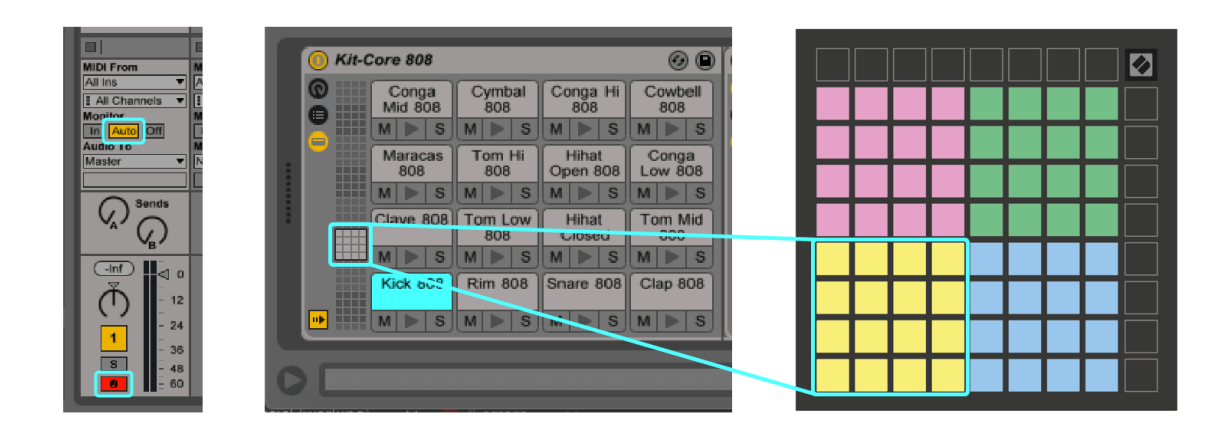

# <span id="page-14-0"></span>**Aangepaste modi**

Aangepaste modi worden ingeschakeld Launchpad Mini's 8×8 raster in een diep aanpasbaar besturingsoppervlak.

U kunt aangepaste modi maken en bewerken met Novation Components – onze online hub voor alle Novation-producten. U kunt ook een back-up maken van alle aangepaste modi die u hier maakt. We hebben verschillende sjablonen voor de aangepaste modus die u kunt downloaden en verkennen op Components.

Ga naar om toegang te krijgen tot componenten [componenten.novationmusic.com](http://components.novationmusic.com) met behulp van een Web MIDI-compatibele browser (we raden Google Chrome of Opera aan).

U kunt ook de standalone versie van Components downloaden vanaf uw accountpagina op de Novation-site.

Aangepaste modi zijn volledig compatibel tussen Launchpad Mini en Launchpad X.

### <span id="page-15-0"></span>**Een aangepaste modus instellen in Novation Components**

U kunt aangepaste modi maken en bewerken in Novation Components. Componenten in twee versies, een browsergebaseerde app of een zelfstandige desktop-app. Wanneer u de Components-app opent of de website op uw computer laadt, wordt uw Launchpad Mini maakt automatisch verbinding.

Als de productnaam naast het home-pictogram (in de rechterbovenhoek) dat niet is Launchpad Mini, klik op het startpictogram en selecteer Launchpad Mini uit de lijst met producten.

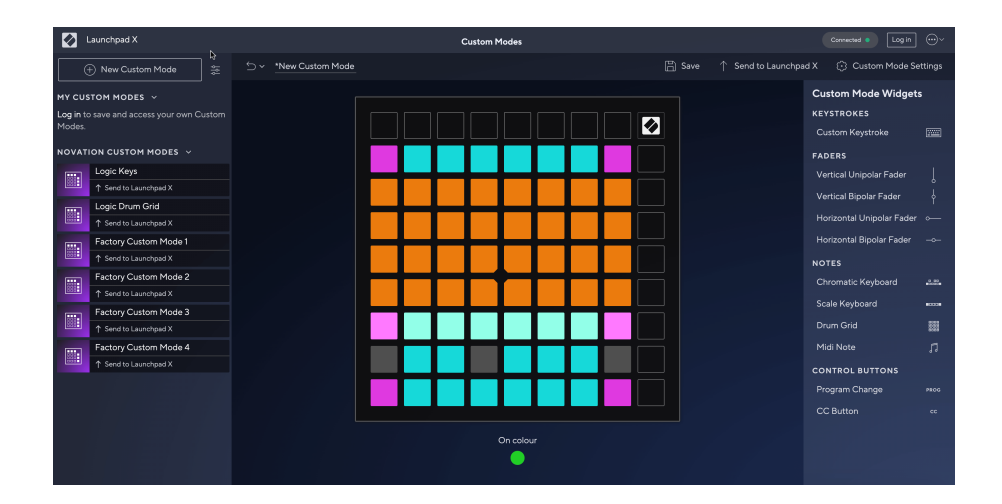

In een Custom Mode kan elke pad op het 8×8-raster fungeren als een noot, een MIDI CC (control change) of een Program Change-bericht. In de Custom Mode reageren faders en CC-pads op binnenkomende CC's en passen hun positie en verlichting aan op basis van de binnenkomende CC-waarde.

De pads kunnen zich gedragen als schakelaars, triggers of momentschakelaars. Bij kortstondig gedrag wordt een noot aangezet als de pad wordt ingedrukt en wordt de noot losgelaten als deze niet wordt ingedrukt. Triggers sturen altijd een gespecificeerde CC-waarde of een programmawijzigingsbericht.

Volledige rijen en kolommen met pads kunnen ook als faders fungeren. Aan faders kunnen CC-waarden worden toegewezen en deze kunnen unipolair of bipolair zijn. U kunt faders horizontaal of verticaal positioneren.

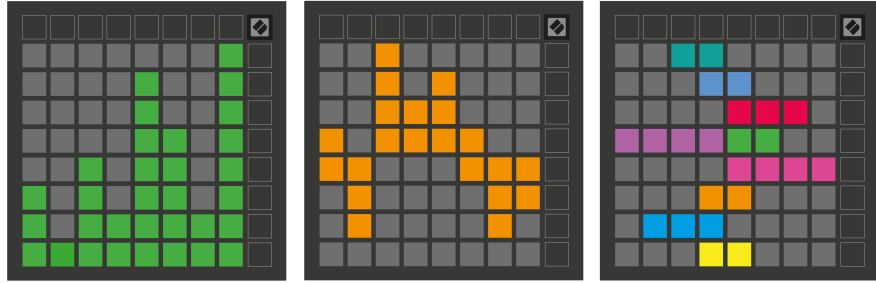

U kunt Pads binnen een Custom Mode een "Aan" en "Uit" kleur toewijzen wanneer pads binnen het 8×8 raster worden ingedrukt/geschakeld. (bijvoorbeeld als een noot wordt gespeeld of als er een tijdelijke CC-wijziging wordt omgezet). Er kan slechts één "Aan"-kleur per aangepaste modus zijn, maar elke pad kan een unieke "Uit"-kleur hebben.

Aangepaste modi kunnen elke combinatie van noten, CC's, programmawijzigingen en faders bevatten. U kunt uw eigen gepersonaliseerde bedieningsoppervlak voor uw studio instellen.

Voor meer praktische informatie over hoe u uw eigen aangepaste modi kunt maken, gaat u naar Componenten voor een interactieve tutorial – het is eenvoudiger dan het klinkt!

# <span id="page-17-0"></span>**Instellingen**

Launchpad MiniMet de instellingen en het setup-menu van het programma kunt u uw voorkeuren voor veel aspecten ervan instellen. Er zijn vier pagina's beschikbaar: LED, snelheid, aftertouch en fader.

Om het instellingenmenu te openen, houdt u Sessie kort ingedrukt. In de bovenste 4 rijen worden de LED-tekens weergegeven, die het onderwerp van het menu aangeven. Gebruik de bovenste vier Scene Launchknoppen om toegang te krijgen tot verschillende pagina's.

### <span id="page-18-0"></span>**LED-instellingen**

De eerste knop Scene Launch geeft toegang tot de LED-instellingen voor Launchpad Mini. Hier kunt u de LED-helderheid en LED-feedback wijzigen en de LED-slaapstand inschakelen.

De **Schuifregelaar voor LED-helderheidsniveau** heeft 8 niveaus, van minimale tot maximale helderheid. Het helder verlichte witte pad geeft aan welk niveau momenteel is geselecteerd.

**LED-feedback (intern)** schakelt tussen de vraag of pads op het 8×8-raster oplichten als ze worden ingedrukt in de aangepaste modi. Heldergroen geeft aan dat LED-feedback (intern) is ingeschakeld, terwijl gedimd rood aangeeft dat deze is uitgeschakeld. De instelling is standaard ingeschakeld. **LED-feedback (extern)** schakelt tussen de vraag of pads op het 8×8-raster oplichten als MIDI extern wordt ontvangen in Custom Modes en Programmer Mode. Heldergroen geeft aan dat LED-feedback (extern) is ingeschakeld, terwijl gedimd rood aangeeft dat deze is uitgeschakeld. De instelling is standaard ingeschakeld.

**MIDI-bestemming** schakelt tussen MIDI-gegevens die naar beide USB MIDI-poorten worden verzonden (helder verlicht) of alleen naar de tweede USB MIDI-poort (gedimd). Deze instelling wordt genegeerd in de sessiemodus, waarbij geen noot- of aangepaste gegevens naar de eerste USB MIDI-poort worden verzonden.

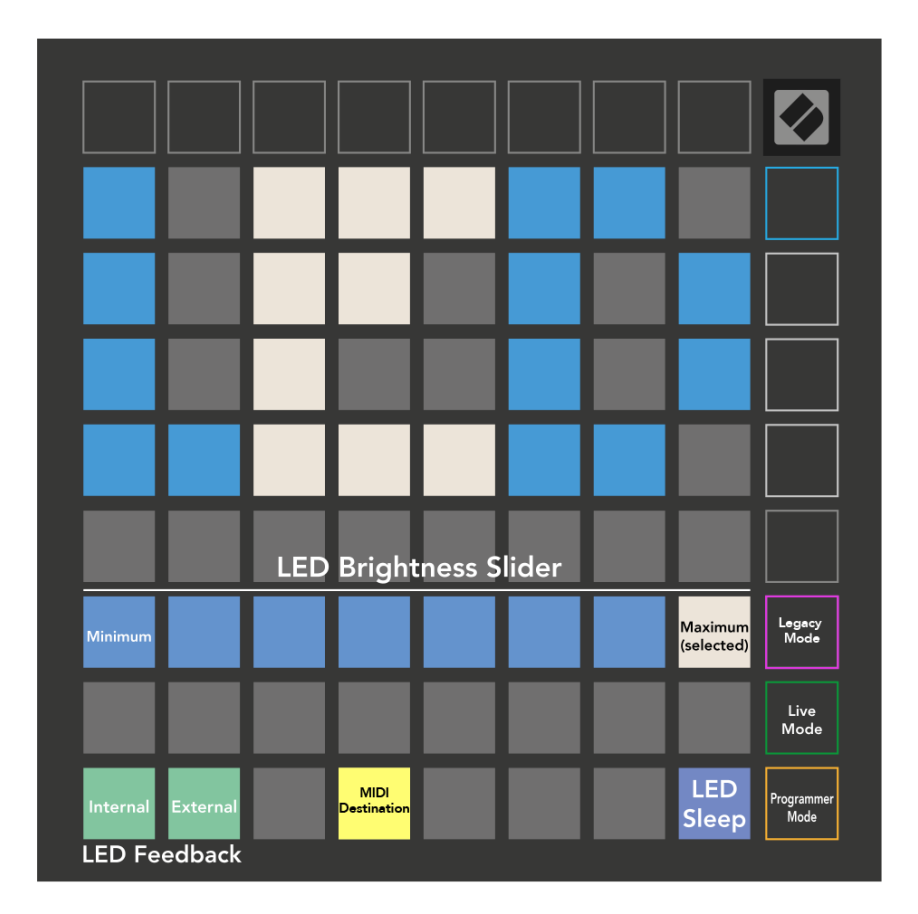

**LED-slaap** kan worden ingedrukt om alle LED's uit te schakelen Launchpad Mini. Druk op een willekeurige knop of pad om het apparaat te activeren. Dit is handig als u het niet gebruikt Launchpad Mini, maar u wilt de stekker niet loskoppelen.

### <span id="page-20-0"></span>**Legacy-, Live- en Programmer-modi**

Er zijn drie modi die u kunt gebruiken Launchpad Mini in, Legacy, Live en Programmer-modus.

In de Legacy-modus is uw Launchpad Mini verliest de toegang tot de sessie-, drum-, toetsen- en gebruikersmodi, en het hele oppervlak (pads en knoppen) gaat uit. U kunt pads aansteken met behulp van MIDI-berichten.

Live-modus is de standaardmodus. In de Live-modus wordt uw Launchpad Mini functioneert als 'normaal' en u hebt toegang tot de normale modi. Voor meer informatie raadpleegt u de Programmer Reference Guide, die u kunt downloaden op: [downloads.novationmusic.com](https://downloads.novationmusic.com/novation).

In de programmeermodus wordt uw Launchpad Mini verliest de toegang tot de sessie-, drum-, toetsenen gebruikersmodi en het hele oppervlak (pads en knoppen) gaat uit. Elke pad en knop verzendt een gespecificeerd MIDI-bericht wanneer deze wordt ingedrukt.

U kunt de pads en knoppen aansteken door de bijbehorende MIDI-berichten naar te sturen Launchpad Mini. Voor meer informatie raadpleegt u de Programmer Reference Guide, die u kunt downloaden op: [downloads.novationmusic.com](https://downloads.novationmusic.com/novation).

Om te schakelen tussen de Legacy-, Live- en Programmer-modi, gaat u naar het instellingenmenu (houd Session kort ingedrukt). Druk op de paarse knop Scene Launch om naar de Legacy-modus te gaan, op de groene knop Scene Launch om naar de Live-modus te gaan, of op de oranje knop Scene Launch om naar de Programmer-modus te gaan.

Launchpad Mini wordt altijd ingeschakeld in de Live-modus.

### **Launchpad Mini Legacy-modus**

In de Legacy-modus:

- Het 8×8 raster en de knoppen komen overeen met de gebruikersmodusindeling van eerdere generaties Launchpad.
- Het 8×8-raster in Drum Rack Layout verzendt nootnummers 36-99, en je kunt ze verlichten door dezelfde nootnummers naar Launchpad te sturen. De MIDI-nootsnelheid bepaalt de kleur.
- De bovenste rij knoppen sturen CC's 91-98 (van links naar rechts) als je erop drukt, en je kunt ze oplichten door dezelfde CC-berichten naar Launchpad te sturen. Als alternatief kan de bovenste rij verlicht zijn met nootnummers 28-35 (van links naar rechts). Snelheid of CC-waarde bepaalt de kleur. U kunt het Novation-logo verlichten met CC 99 of Note Number 27.
- De rechterkolom met knoppen verzendt de nootnummers 100 tot en met 107 (van boven naar beneden) als je erop drukt, en je kunt ze verlichten door dezelfde nootnummers naar Launchpad te sturen. De snelheid bepaalt de kleur van de knop.

De MIDI-nootsnelheid bepaalt de kleur.

### <span id="page-22-0"></span>**Bootloader-menu**

Launchpad MiniMet het bootloader-menu kunt u de LED-helderheid, LED-feedback, beschikbaarheid van massaopslagapparaten en apparaat-ID wijzigen.

Om het bootloader-menu te openen, houdt u Capture MIDI ingedrukt tijdens het aansluiten Launchpad Mini.

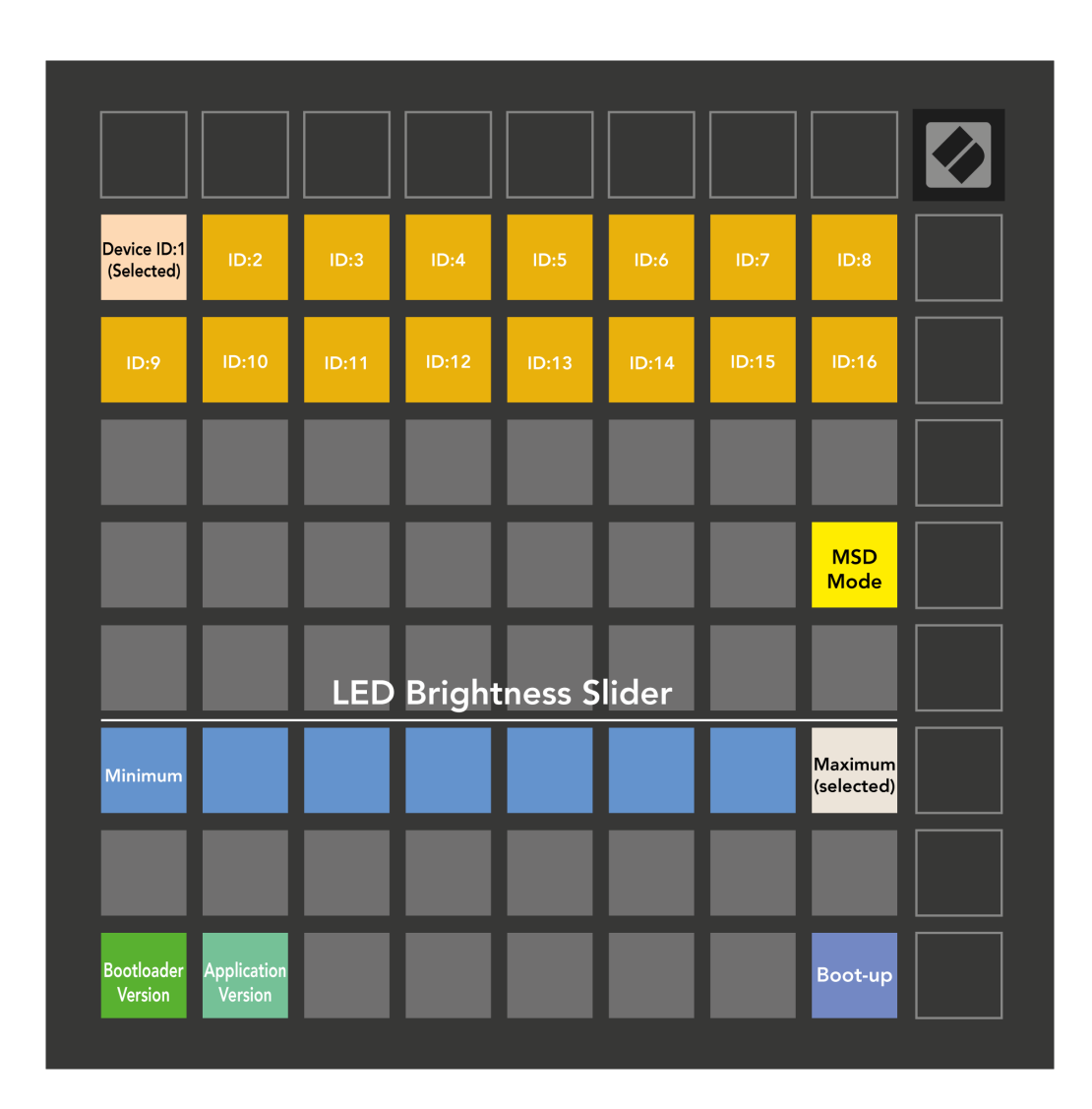

De **Schuifregelaar voor LED-helderheidsniveau** heeft 8 niveaus, van minimale tot maximale helderheid. Het helder verlichte witte pad geeft aan welk niveau momenteel is geselecteerd.

**Bootloader-versie** zal aangeven welke versie van de Bootloader is ingeschakeld Launchpad Mini.

**Applicatie versie** zal laten weten welke versie van de Applicatie actief is Launchpad Mini. Door op de te drukken **Opstarten** knop zal starten Launchpad Mini normaal gesproken verlaat u het bootloader-menu. **MSD-modus** schakelt het gedrag van het massaopslagapparaat in of uit Launchpad Mini aan of uit. MSD-modus is standaard ingeschakeld. Dit is waarom Launchpad Mini verschijnt als een apparaat voor massaopslag wanneer het op uw computer is aangesloten. Binnen in de Launchpad Mini map is een link naar onze Easy Start Tool, waarmee u uw Launchpad Mini (zien [Opstaan en rennen\) \[4\].](#page-3-0) Zodra u klaar bent met Launchpad Mini Misschien wil je niet langer dat het verschijnt als een apparaat voor massaopslag. Gebruik deze schakelaar om het gedrag volledig uit te schakelen. Als de pad helder verlicht is, is de MSD-modus ingeschakeld en is deze zwak verlicht als deze is uitgeschakeld.

**Apparaat ID** maakt het mogelijk meerdere te gebruiken Launchpad Mini eenheden met Ableton Live tegelijk. Wanneer voor elk een ander ID is geselecteerd Launchpad Mini, hebben ze elk hun eigen Sessiering (rasteroverzicht) en kunnen ze dus onafhankelijk door de Live-sessie navigeren.

# <span id="page-24-0"></span>**Standaard MIDI-toewijzingen**

Hieronder worden de nootnummers weergegeven voor elk van de standaard Custom Modes en Programmer Mode. Noot 36 is Midden C.

| 64 | 65 | 66 | 67 | 96 | 97 | 98 | 99 |
|----|----|----|----|----|----|----|----|
| 60 | 61 | 62 | 63 | 92 | 93 | 94 | 95 |
| 56 | 57 | 58 | 59 | 88 | 89 | 90 | 91 |
| 52 | 53 | 54 | 55 | 84 | 85 | 86 | 87 |
|    |    |    |    |    |    |    |    |
| 48 | 49 | 50 | 51 | 80 | 81 | 82 | 83 |
| 44 | 45 | 46 | 47 | 76 | 77 | 78 | 79 |
| 40 | 41 | 42 | 43 | 72 | 73 | 74 | 75 |

**Drummodus (aangepast)**: 8x8 raster, tijdelijke notitie-aanberichten (nootnummers hieronder)

| 64 | 65 | 66 | 67 | 96 | 97 | 98 | 99 |
|----|----|----|----|----|----|----|----|
| 60 | 61 | 62 | 63 | 92 | 93 | 94 | 95 |
| 56 | 57 | 58 | 59 | 88 | 89 | 90 | 91 |
| 52 | 53 | 54 | 55 | 84 | 85 | 86 | 87 |
| 48 | 49 | 50 | 51 | 80 | 81 | 82 | 83 |
| 44 | 45 | 46 | 47 | 76 | 77 | 78 | 79 |
| 40 | 41 | 42 | 43 | 72 | 73 | 74 | 75 |
| 36 | 37 | 38 | 39 | 68 | 69 | 70 | 71 |
|    |    |    |    |    |    |    |    |

**Gebruikersmodus (aangepast)**: 8x8 raster, tijdelijke notitie-aanberichten (nootnummers hieronder)

|    | 73 | 75 |    | 78 | 80 | 82 |    |
|----|----|----|----|----|----|----|----|
| 72 | 74 | 76 | 77 | 79 | 81 | 83 | 84 |
|    | 61 | 63 |    | 66 | 68 | 70 |    |
| 60 | 62 | 64 | 65 | 67 | 69 | 71 | 72 |
|    | 49 | 51 |    | 54 | 56 | 58 |    |
| 48 | 50 | 52 | 53 | 55 | 57 | 59 | 60 |
|    | 37 | 39 |    | 42 | 44 | 46 |    |
| 36 | 38 | 40 | 41 | 43 | 45 | 47 | 36 |

**Toetsenmodus (aangepast)**: 8x8 raster, Momentary Note Onberichten (nootnummers hieronder)

| 91 | 92 | 93 | 94 | 95 | 96 | 97 | 98 | 99 |
|----|----|----|----|----|----|----|----|----|
| 81 | 82 | 83 | 84 | 85 | 86 | 87 | 88 | 89 |
| 71 | 72 | 73 | 74 | 75 | 76 | 77 | 78 | 79 |
| 61 | 62 | 63 | 64 | 65 | 66 | 67 | 68 | 69 |
| 51 | 52 | 53 | 54 | 55 | 56 | 57 | 58 | 59 |
| 41 | 42 | 43 | 44 | 45 | 46 | 47 | 48 | 49 |
| 31 | 32 | 33 | 34 | 35 | 36 | 37 | 38 | 39 |
| 21 | 22 | 23 | 24 | 25 | 26 | 27 | 28 | 29 |
| 11 | 12 | 13 | 14 | 15 | 16 | 17 | 18 | 19 |

**Programmeurmodus**: Inclusief knoppen en pads (volledig 9×9 raster), logo-LED kan worden geadresseerd, Momentary Note Onberichten op 8×8 raster (nootnummers hieronder), CC-berichten verzonden vanaf de bovenste rij en de rechterkolom

Voor meer gedetailleerde informatie over de MIDI-implementatie van Launchpad MiniRaadpleeg de naslaggids voor de programmeur op:

[downloads.novationmusic.com](https://downloads.novationmusic.com/novation)

# <span id="page-25-0"></span>**Novatie Mededelingen**

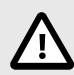

### **ELEKTROSTATISCHE ONTLADING (ESD)**

Een sterke elektrostatische ontlading (ESD) kan de normale werking van dit product beïnvloeden. Als dit gebeurt, moet u het apparaat resetten door de USB-kabel te verwijderen en opnieuw aan te sluiten. De normale werking zou moeten terugkeren.

### **Handelsmerken**

Het Novation-handelsmerk is eigendom van Focusrite Audio Engineering Ltd. Alle andere merken, producten, bedrijfsnamen en alle andere geregistreerde namen of handelsmerken die in deze handleiding worden genoemd, behoren toe aan hun respectieve eigenaars.

### **Vrijwaring**

Novation heeft alle stappen ondernomen om ervoor te zorgen dat de hier verstrekte informatie correct en volledig is. In geen geval kan Novation enige aansprakelijkheid of verantwoordelijkheid aanvaarden voor verlies of schade aan de eigenaar van de apparatuur, een derde partij of apparatuur die voortvloeit uit deze handleiding of de apparatuur die erin wordt beschreven. De informatie in dit document kan op elk moment zonder waarschuwing worden gewijzigd. Specificaties en uiterlijk kunnen afwijken van de vermelde en afgebeelde.

### **Copyright en juridische mededelingen**

Novation is een geregistreerd handelsmerk van Focusrite Audio Engineering Limited. FLkey is een handelsmerk van Focusrite Audio Engineering Plc. 2022 © Focusrite Audio Engineering Limited.